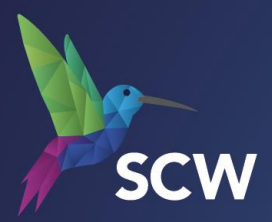

# Atamis – Supplier Guidance

<https://health-family.force.com/s/Welcome>

Atamis Helpdesk: Phone: 0800 9956035 E-mail: [support-health@atamis.co.uk](mailto:support-health@atamis.co.uk)

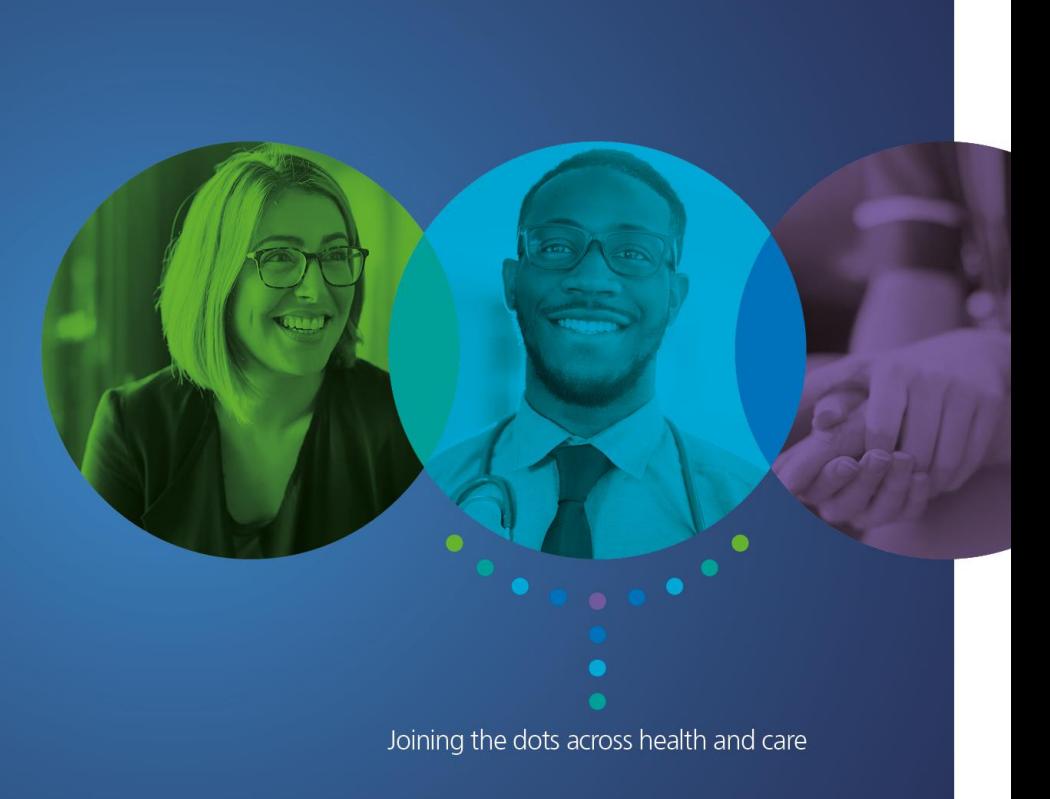

**NHS** 

### **Registering for Atamis**

#### 1. Select 'Register here' on home page 2. Read User Agreement**NHS NHS HS NHS Business Services Authority East of England NHS** North of Englan **NHS** od and Transplant CareOuality **Collaborative Procurement Hub NHS** partment **Health Education England** ommission: Health & Blood a England cial Care **User Agreement** Welcome to the Health Family **Single eCommercial System Health Family eCommercial System** Read more... Terms of Use for supplier users who are registered users The Department of Health and Social Care (DHSC), its companies, arm's length organisations and NHS organisations across the health system (Health Family) use the Health Family eCommercial System (System) to advertise and manage procurement opportunities, manage contracts and manage Supplier interaction. The System is provided by Atamis Ltd (Atamis) and licensed to DHSC and participating members of the Health Family. Technical support and maintenance of the System is provided by Atamis. **Supplier Login View our Live Opportunities** This page (Terms of Use) sets out the terms and conditions for registered users (each a "Registered User") accessing and using the Public Website. **Buver Login Register here** Terms defined in these Terms of Use like (This) or ("this"), or similar, have the meanings given to them, in addition to the terms which are defined in condition 17 (Definitions). Terms defined in these Terms of Use have the meaning given to them wherever they are used in these Terms of Use, even if the definition is at the end of these Terms of Use and the term is used earlier in the text. Terms defined in the All User TOUs have the same meaning wherever Click here to watch our Video that shows how to register they are used in these Terms of Use Need assistance? Please contact our helpdesk: Acceptance of Terms of Use Phone: 0800 9956035 E-mail: support-health@atamis.co.uk  $1.1$ You must agree to these Terms of Use to access and use the System as a Registered User. You agree to be bound by, and must observe and comply with, these Terms of Use at all times when using the System.  $1.2$ Access to and use of the System by each Registered User, in any way, shall be subject to you at all times observing and complying with these WARNING: Do not proceed if you are not an Authorised User. This application is protected by appropriate Terms of Use and with the terms of use at Health Family eCommercial System Terms of Use (All User TOUs), and any further rules expressed and security measures. Access to and use is restricted to Authorised Users only. Any attempt to use this system in a manner not authorised or any attempt to alter, destroy or damage any Information contained within it may System Requirements presented in the Portal. In these Terms of Use, "TOUs" refers collectively to these Terms of Use, the All User TOUs and such further rules. In the constitute a breach of the provisions of the Computer Misuse Act 1990 and/or other legislation and shall leave event that there is any conflict between any such further rules, these Terms of Use and the All User TOUs, the order of precedence shall be: the the user liable to both criminal and civil proceedings. It is strictly forbidden to attempt to access this system further rules, these Terms of Use, and the All User TOUs. using any third party's logon identity. Anyone using this system consents to active monitoring for security policy compliance purposes.  $1.3$ The aim of the parts of the Public Website which are available to Registered Users (Portal) is to support DHSC and members of the Health Family **About and Contact** with undertaking the following, including in relation to sustainability, information security/assurance, Supplier policies, supply chain spend, contracts, Terms of Use **Privacy Policy** Atamis Browser Terms of Use **Cookie Policy** Do Not Agree

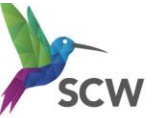

### **Registering for Atamis**

3. Complete fields (Mandatory in red) enter characters as directed and click submit

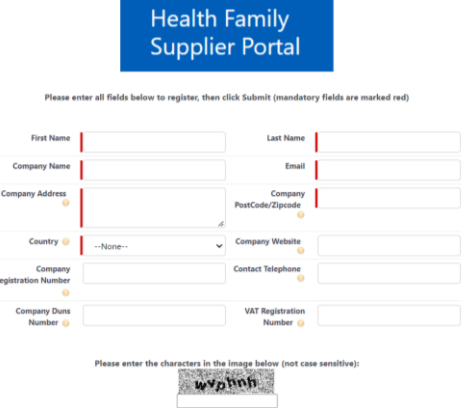

4. If all necessary fields are completed the following success message will be shown

> **Health Family** Supplier Porta

5. The email address entered will receive an email from [support-health@atamis.co.uk](mailto:support-health@atamis.co.uk) (check Junk/Spam folders if necessary)

Click the link in the email to create a password using the username detailedHi Dummv

Your new password has been created or reset for the Supplier Portal of the Health Family eCommercial System. Go to:

https://training-health-family.cs81.force.com/login?

c=XQf9u0L26r3AYWvU7SyvgSbWlaNHr7GHeqda7OXVJk5lxlzAkCxgPUzJEs4LUbSi.TM58Y6bVfTReTxFcJCgCgGqMH I6KTx6hNIsYIYDiedenUhquaMCf09ix0MSsACUUJHGm5OshVfAN0QSX0In1PztlIYK .yBM.xfqVXUxWfTsNWGm8F7SQ wK75Y0iHrj1T1V2mQ dGyrJDj6N3pAlqDqf8KKYw%3D%3D

Your username is: scwcsu.procurement@nhs.net.hf

If you require assistance logging in, please contact support-health@atamis.co.uk.

The Health Family eCommercial System Team

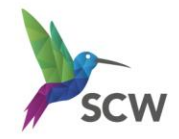

## **Accessing the messaging function within Atamis**

6. Messages view – click the 'messages' button

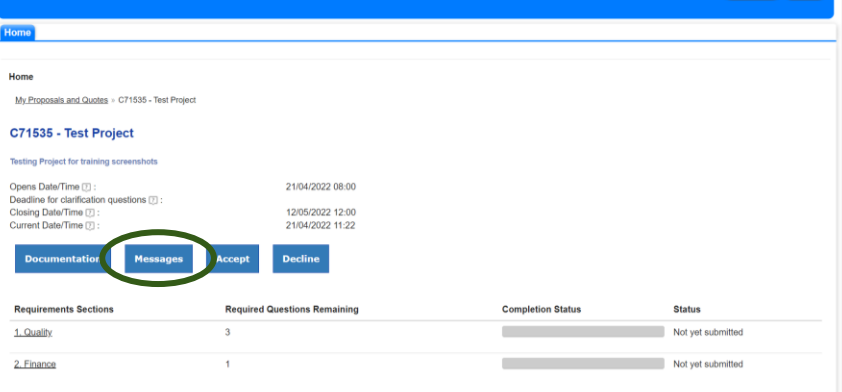

#### 7. View messages or send a 'New Message'

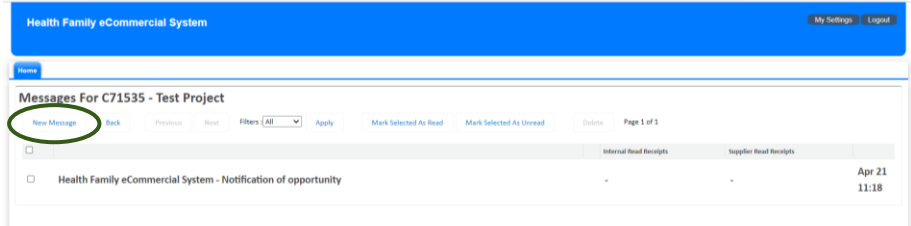

8. Type your subject and message, upload a document if necessary and click 'send'

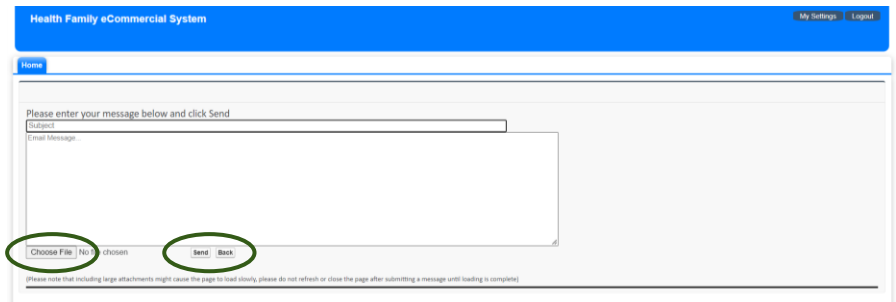

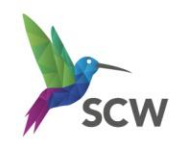

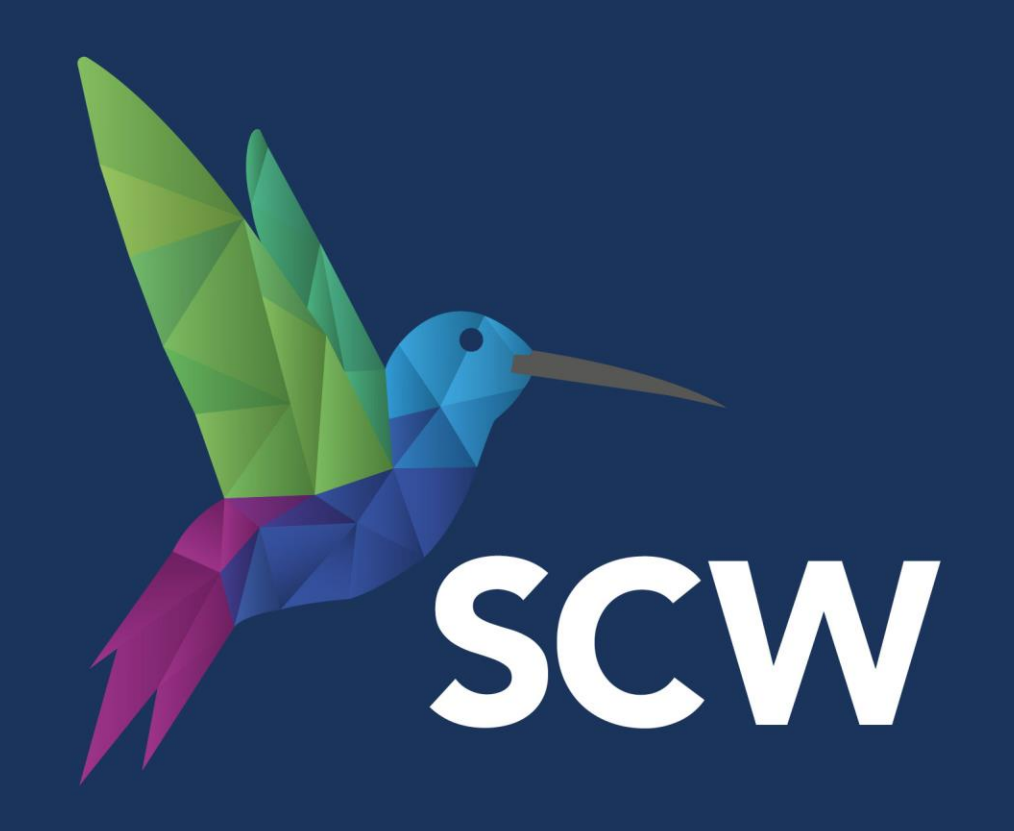

contact@scwcsu.nhs.uk | scwcsu.nhs.uk | @NHSscw